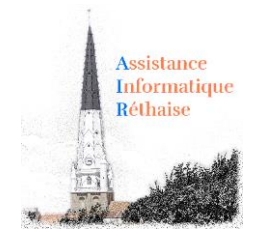

#### **Les raccourcis les plus courants sur Mac**

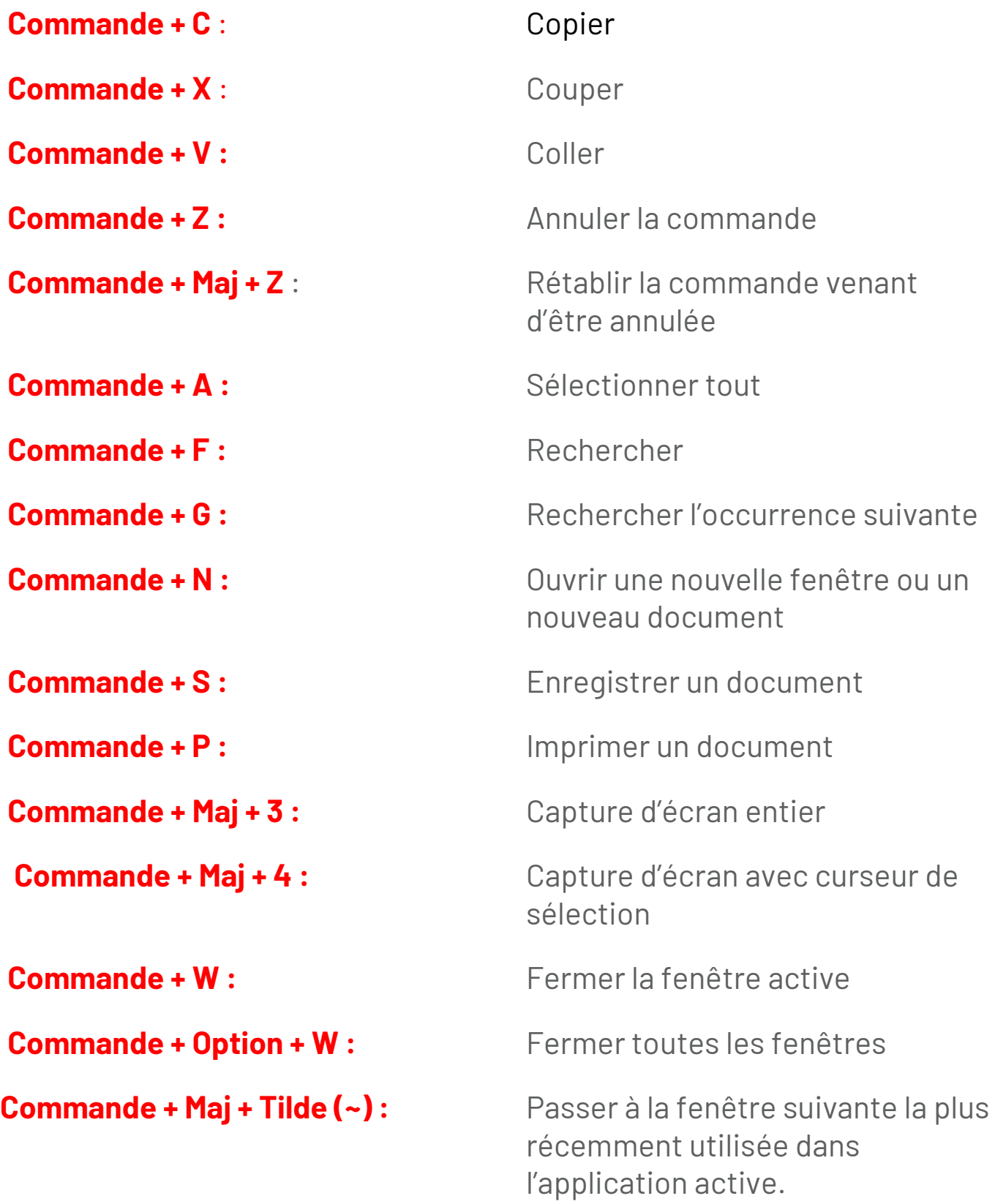

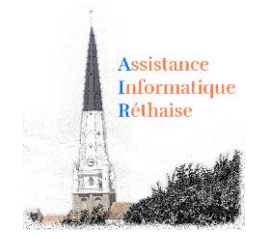

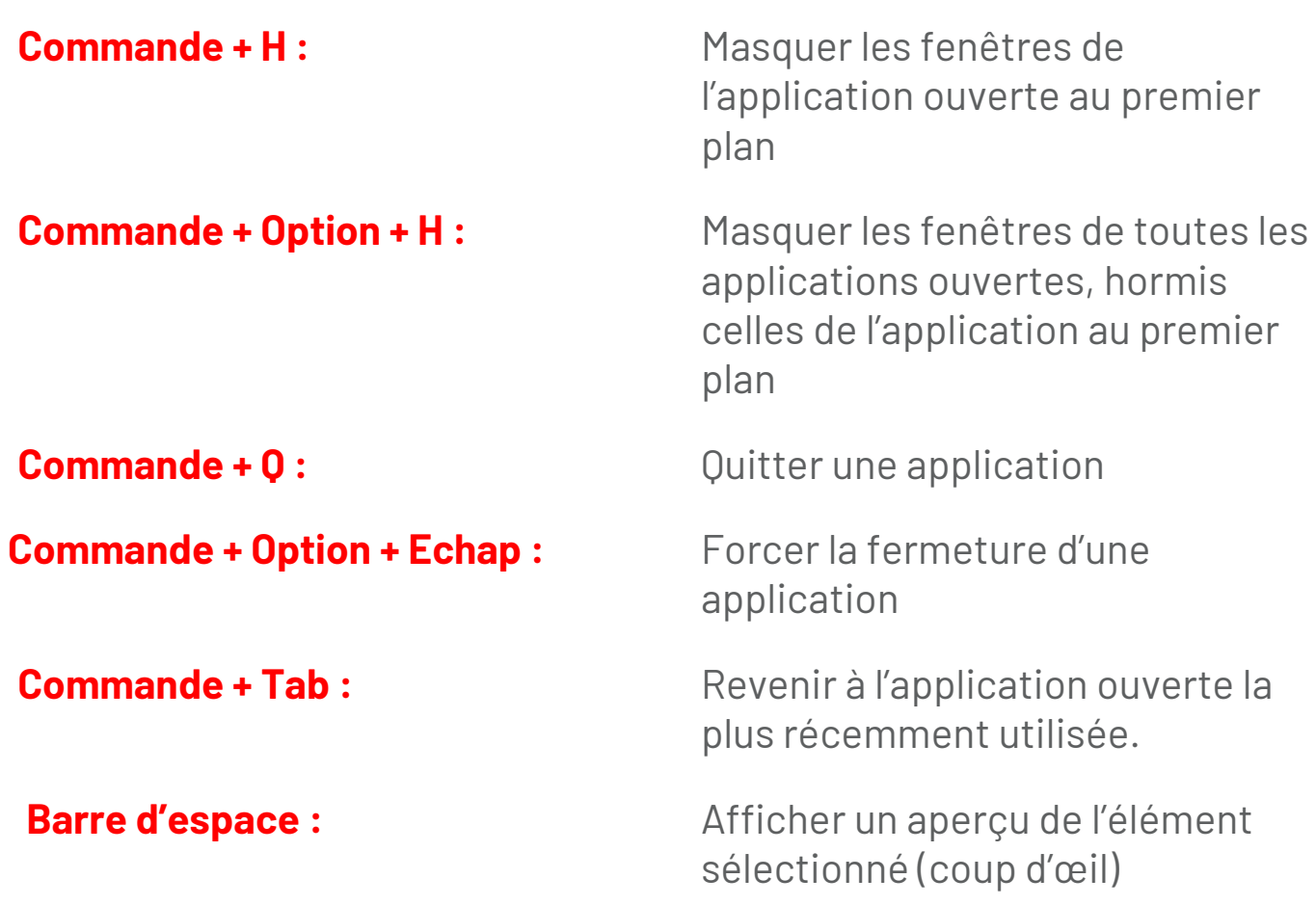

#### **Contrôler l'ordinateur avec des raccourcis Mac**

**Commande + Contrôle + bouton d'alimentation :** Forcer le redémarrage

**Maj + Contrôle + bouton d'alimentation ou touche d'éjection :** Mise en veille

### **Commande + Contrôle + touche d'éjection :**

Fermeture et redémarrage du Mac

#### **Commande + Option + Contrôle + bouton d'alimentation ou touche d'éjection :**

Fermeture des applications et coupure du Mac

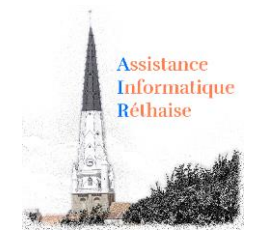

#### **Raccourcis avec un document de traitement de texte**

**Commande + B :** Mettre en gras ou désactiver l'écriture en gras du texte sélectionné

**Commande + I** : Mettre en italique ou désactiver l'écriture en italique du texte sélectionné

**Commande + U :** Souligner ou désactiver le soulignement du texte sélectionné

**Commande + T :** Afficher ou masquer la fenêtre Police

**Commande + Option + F :** Accéder au champ de recherche

**Commande + Option + T :** Afficher ou masquer la barre d'outils d'une application

**Commande + Maj + Deux-points (:) :** Afficher la fenêtre Orthographe et grammaire

**Commande + Point-virgule (;) :** Rechercher les mots mal orthographiés dans le document

**Commande + Suppr :** Sélectionner le bouton Supprimer ou Ne pas enregistrer dans une boîte de dialogue proposant ces options

**Commande + Maj + S :** Afficher la boîte de dialogue Enregistrer sous ou dupliquer le document actuel

**Contrôle + A :** Se placer au début de la ligne ou du paragraphe

**Contrôle + E :** Se placer à la fin de la ligne ou du paragraphe

**Contrôle + P :** Monter d'une ligne

**Contrôle + N :** Descendre d'une ligne

**Contrôle + O :** Insérer une nouvelle ligne après le point d'insertion

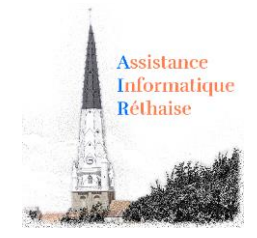

**Commande + Maj + Flèche vers le haut :** Sélectionner le texte entre le point d'insertion et le début du document

**Commande + Maj + Flèche vers le bas :** Sélectionner le texte entre le point d'insertion et la fin du document

**Commande + Maj + Flèche vers la gauche :** Sélectionner le texte entre le point d'insertion et le début de la ligne actuelle

**Commande + Maj + Moins (-) :** Réduire la taille de l'élément sélectionné

**Commande + Maj + Plus (+) :** Augmenter la taille de l'élément sélectionné

**Commande + Égal (=) :** Idem

**Commande + { :** Aligner à gauche

**Commande + } :** Aligner à droite

**Commande + Maj + | (barre verticale) :** Centrer

**Fn + Flèche vers la gauche :** Accéder au début d'un document

**Fn + Flèche vers la droite :** Accéder à la fin d'un document

**Commande + Option + C :** Copier le style et enregistrer les réglages de formatage de l'élément sélectionné

**Commande + Option + V :** Coller le style précédemment copié à l'élément sélectionné

**Commande + Maj + ? :** Ouvrir le menu Aide

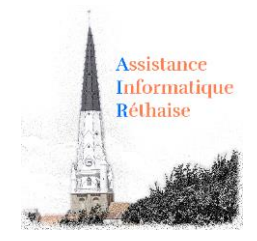

#### **Raccourcis Finder**

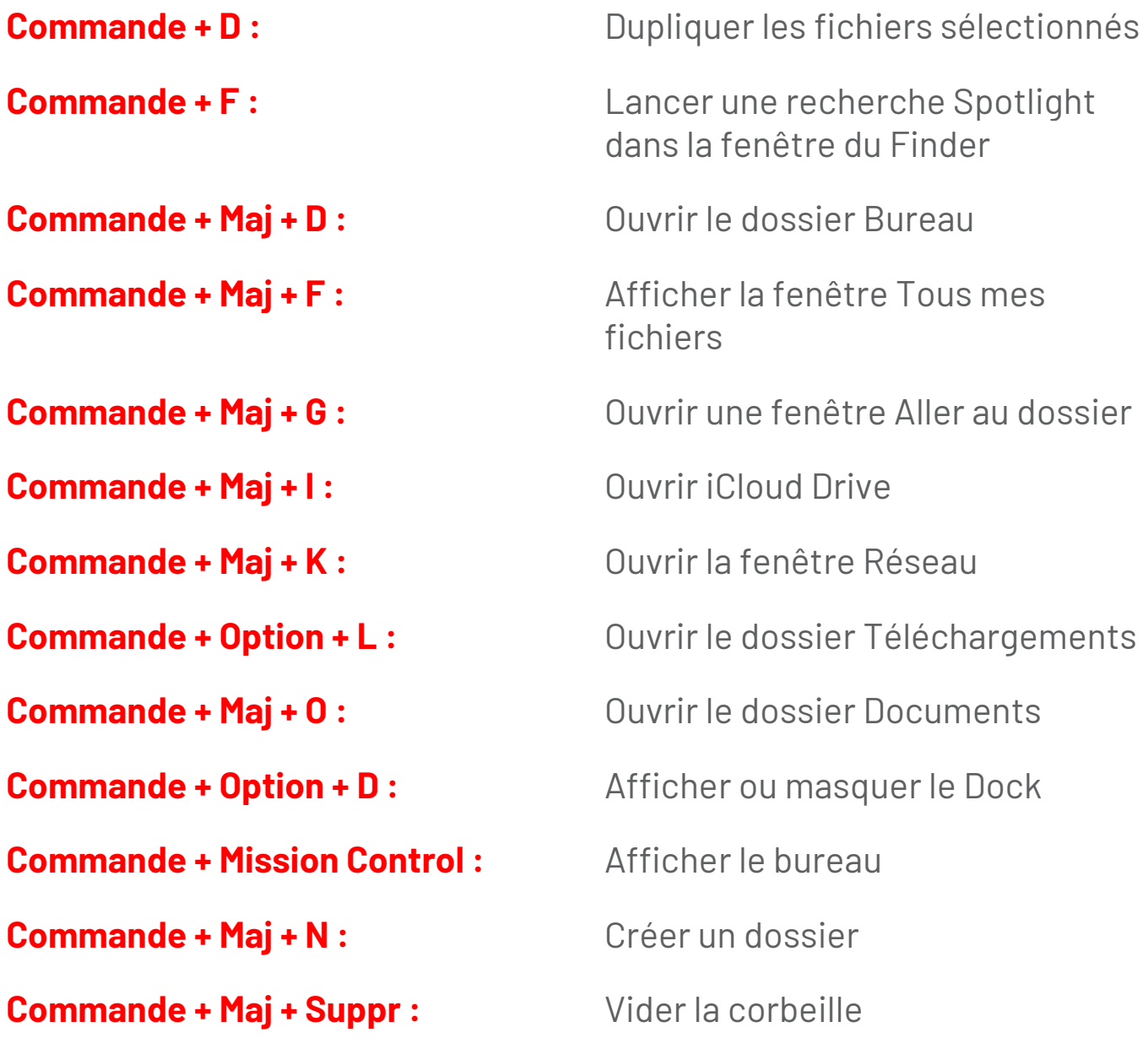

**Touche Option lorsque vous faites glisser un élément :** Copier l'élément déplacé (l'icône du curseur change lors de ce processus)

**Option + Clic sur un triangle d'expansion :** Ouvrir tous les dossiers contenus dans le dossier sélectionné